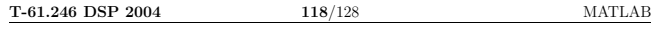

### Matlab

Matlab is a language for technical computing<sup>3</sup> . It is widely used in the industry as well as in the academic world. Here at HUT Matlab is available for students and researchers in Unix and Windows networks. Unfortunately, there are not any off-line student versions available, but there is a free GNU Octave 4 , which is mostly compatible with Matlab.

# How to Read

This is basically a short reference for using Matlab in digital signal processing. This is not a tutorial. There are Matlab demo exercises in the autumn course that explain a lot more. These and a lot more can be found in http://www.cis.hut.fi/Opinnot/T-61.246/Matlab/.

Probably the best help can be found from Matlab itself. It contains all information on the commands and lots of examples and tutorials. There are some functions listed in a section from Page 121.

# Using Matlab at HUT

The newest version of Matlab is Matlab 7. There are lots of graphical user interfaces and helps, but all commands can be written also in the prompt in Command Window. Matlab provides excellent help pages with several examples. Type help function in order to get a quick help for the operation of the function function.

When working in Unix environment, start by typing use matlab and open Matlab then with matlab. Listening of sound files may not work directly inside Matlab, but you have to write them to a WAV format (wavwrite) and listen with a player in Unix. The command exit terminates the session.

You should write down all your code into a file, which can be re-run or modified later. Use the Matlab editor, which can be opened by typing edit in Command Window. Save your files in the subdirectory Z:\MYDSP\ (or corresponding) in Windows Network and set your Current Directory (a box containing a directory path in top of Matlab Window) to point to the same directory.

# Basic Elements and Operations

Basic elements and operations are introduced in Matlab exercise I. Matlab operates with matrices of different sizes. By typing:

 $A = \begin{bmatrix} 3 & -2 & 1 & 1 & 5 \\ 2 & 4 & 0 & -1 & -3 \\ 1 & 1 & 0 & 0 & -1 \end{bmatrix}$ 

we get a matrix of size  $N \times M$ , where N is the number of rows and M is the number of columns.

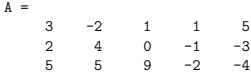

We can easily get vectors with colon notation or by picking numbers from a matrix:

 ${}^{3}$ http://www.mathworks.com<br><sup>4</sup>http://www.octave.org

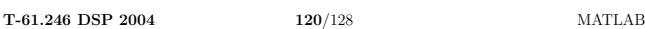

Somehow a function is a safer way to work because variables cannot be changed anywhere else but in the code. Assume that you have used a variable j as a counter, and its value is now 100. Then if you run drawcircle.m you will not get a circle while C = exp(100\*w);! On the other hand, reading an array of numbers from a file to Matlab workspace is useful to do only once, not in a function that is called 100 times. In this case an array is read and then a script is used or the variable is given into a function as an input.

## Error messages

If a syntax error occurs, it is informed in red color with the line and column. Often an error is easily found. Typical errors are a wrong number or type of parentheses, a comma instead of a dot, small/CAPITAL letter instead of CAPITAL/small, wrong number of arguments for a function, etc.

Sometimes a logical error happens, which means that no error messages are reported but the code does not work as hoped. If scripts are used, one can remove all variables by clear all, and try to run the code again.

## Plotting and Printing

Basic plotting and printing commands are introduced in Matlab exercise I. Matlab provides easy tools for plotting figures. The basic command is plot, normally with two inputs X and Y. It is nice that you add labels and titles for each figures, grid on, title, xlabel, legend, etc.

You can print your figure directly from the Matlab window, but it is probably nice to export it into a file. Depending on which operating system you are using:

print -dmeta myfig.emf % Windows Metafile for Word<br>print -dpng myfig.png % Portable Network Graphics for web browsers<br>print -deps myfig.eps % Encapsulated PostScript for LaTeX

# Signal Processing Toolbox

All the commands related to Signal Processing Toolbox can be found by typing help signal. There are some nice demos, e.g. a DTMF demo with phone, and some GUI tools like sptool (Matlab exercise II).

Digital signal is represented as a vector in Matlab. For example,  $x[n] = 2\delta[n] - 3\delta[n-2]$  can be written using the coefficients  $x = [2 \ 0 \ -3]$ . An audio signal can be read with  $[x, fs, ]$ nbits] = wavread('Z:\MYDSP\audio.wav'); Audio vectors can be exported with wavwrite.

An impulse response sequence  $h[n] = \delta[n] - \delta[n-4]$  is expressed by  $h = [1 \ 0 \ 0 \ 0 \ -1]$ . A digital filter  $H(z) = E(z)/A(z)$  is represented in Matlab using the coefficients of the numerator polynomial  $B(z)$  and that of the denominat

 $B = \begin{bmatrix} 1 & 0 & -1 \end{bmatrix}$ ; % coefficients of  $B(z)$  in  $H(z)=B(z)/A(z)$ A = [1 0 0.81]; % coefficients of A(z) in H(z)=B(z)/A(z) figure(1); freqz(B, A); % amplitude and phase responses figure(2); zplane(B, A); % pole-zero plot figure(3); impz(B, A); % impulse response

T-61.246 DSP 2004 119/128 MATLAB  $t = [3 : 0.5 : 4.5]$  % [start : interval : end]  $y = A(2, 2:5);$  % second row, columns 2 to 5 % no feedback on the screen if semicolon (;) in the end of line Matrix calculations can be made if the dimensions are proper. t\*y % error, dimensions do not hold  $[1x4]*[1x4]$ <br>t.\*y % itemwise multiplication,  $[1x4].*[1x4] = [1x$ % itemwise multiplication,  $[1x4]$ .\* $[1x4]$ = $[1x4]$ t\*y' % inner product, ' == (complex conjugate) transpose,  $[1x4]*[4x1] = [1x1]$  $t'$ y % outer product,  $[4x1]*[1x4]=[4x4]$ You can find the size of the matrix using  $size(A)$  and the length of the vector using length(y). Matlab provides basic operations for scalar, vectors or matrices, as well as for real and complex numbers, e.g. exp(j\*pi), cos(3.14), sqrt(25), ... (see Table ??). Scripts and functions Scripts and functions are both Matlab files ending with .m. They have slight but important differences althought they look like similar. You can add any comments to your files after % sign. A script is a set of commands executed in a batch. The variables are found in the Matlab Workspace. Consider a script, which draws a circle with red color on the screen. The following lines are in a file called drawcircle.m. w = [0 : pi/64 : 2\*pi]; C = exp(j\*w); % i and j are both imaginary units in Matlab plot(real(C), imag(C),'r'); % 'r' == red color The script is called from Command Window by drawcircle, i.e. without the extension .m. >> clear % removes all variables in Matlab Workspace<br>>> whos % --> no variables  $\frac{n}{6}$  --> no variables >> drawcircle  $%$  executes commands and draws a circle on screen<br>>> whos  $%$  --> variables C and w available! % choodses community and draws a city A function may receive input variables and produce output variables which are seen only in the memory area of the function.The first line of the function starts with a word function and contains names of input and output variables. Consider an example on a function which computes the angle in degrees. The filename for the function is getdeg.m and contains: function  $[deg] = getdeg(z)$ % GETDEG computes the angle of the complex number  $z = x + yj$  in degrees x = real(z); y = imag(z); deg = 180 \* atan(y/x) / pi; If several input or output arguments, they are listed with the comma (,) seperator. The second line (and adjacent %lines) are printed when help getdeg.

The function is called from Command Window with getdeg >> clear  $\%$  removes all variables in Matlab Workspace<br>>> whos  $\%$  --> no variables  $\frac{1}{6}$  --> no variables  $\Rightarrow$  z1 = 3 + 4\*j; % a complex-valued z1 >> [degrees] = getdeg(z1);<br>>> whos  $%$  --> var  $\%$  --> variables z1 and degrees available, but no x, y nor deg

T-61.246 DSP 2004 121/128 MATLAB

In Matlab II there are examples on computing the spectrum and spectrogram of the signal. There are also demos on analyzing a LTI system and filtering. Examples on filter design (system synthesis) can be found in Matlab III. An important part here is to scale the frequencies correctly between  $[0 \dots 1]$ :

Example:  $\frac{3500 \text{ Hz}}{20000 \text{ Hz}} = \frac{f_{c,Matlab}}{2}$   $\Rightarrow$   $f_{c,Matlab} = 0.35$ 

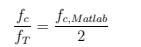

# Some Matlab Commands

#### . General commands and notations

quit, terminates Matlab session help, lists all function directories available help *function*, gives help on *function*, e.g. input arguments type function, shows the code of function, which are not build-in pause, waits until the user presses any key  $_{\text{pause(s)}$ , waits s seconds more, pauses scrolling who or whos, lists all variables diary, copies user commands into a file ver, lists all toolboxes (versions) available OS-command, calls command in operating system %, starts the comment till the end of line ;, does not print anything on screen disp, prints strings of text nicely File I/O

 $\frac{1}{2}$  load, opens a MAT binary file containing variables save, saves the variables into a MAT binary file textread, reads a formatted text file into Matlab workspace dlmread, reads a formatted file of numbers into Matlab workspace fopen, opens a file fclose, closes a file fprintf, writes into a file fprintf(1,'...'), writes into a file handle 1 = on screen

## Useful commands

size, gives dimensions of the matrix (vector) length, gives the length of the vector fliplr, flipud, flips the order of items in an array,  $x[n] \rightarrow x[-n]$ <br>[xstart : interval: xstop], creates a vector starting from *xstart*<br>linspace, creates a vector similarly to [\* : \* : \*] notation

## Elemenary functions

exp, cos, sin, atan, sqrt, log, log10, ... abs, absolute value of a complex number, e.g.  $|H(e^{j\omega})|$ <br>angle, angle of a complex number, e.g.  $\angle H(e^{j\omega})$ real, real part of a complex number imag, imaginary part of a complex number roots, calculates roots of a polynomial

### T-61.246 DSP 2004 122/128 MATLAB

sum, sums elements column-wise

Plotting figures plot, plots continuous signals stem, plots sequences clf, clears the current figure cla, clears the current axis shg, the active window is brought on top close all, closes all windows subplot, creates several axis in a window grid on, inserts a grid on figure title, title for a figure xlabel, title for x-axis ylabel, title for y-axis legend, creates a legend for a figure axis, zoom the axis, axis([xmin xmax ymin ymax]) print, exports a figure into a file or prints it to a printer get, gets values of an object, e.g. p = plot(..); get(p) set, sets values of an object, e.g. p = plot(..); set(p,'LineWidth',2)

### Commands for audio

soundsc or sound, plays a vector as sound (sc = scaled) wavread, reads a WAV file into Matlab wavwrite, writes a WAV file from Matlab

DSP functions, see Signal Processing Toolbox fft, fast Fourier transform ifft, inverse Fourier transform dftmtx, computes a matrix W for DFT unwrap, eliminates jumps in phase angles conv, linear convolution of two sequences conv, polynomial multiplication filter, filters signal x with a filter given impz, impulse response for a discrete-time finite-dimensional system freqz, draws frequence response, magnitude and phase response zplane, plots a pole-zero-diagram residuez, partial-fraction expansion of z-trasform  $H(z)$ <br>tf2zp, converts transfer function to corresponding zeros and poles tf2sos, converts transfer function to corresponding set of second-order systems buttord, cheb1ord, ellipord, etc., estimates the minimum order for fulfilling specifications butter, cheby1, ellip, etc., computes filter coefficients fir1, one of FIR filter design procedures, window method remez, one of FIR filter design procedures, Parks-McClellan

### T-61.246 DSP 2004 123/128 MATLAB

#### Some Matlab Examples

Read an audio file, plot and listen to it.

 $[y, fs, nbits] = wavread('vowel_0.wav');$ M = length(y); t = [0 : M-1]/fs; plot(t, y); grid on; title('My vowel /o/'); xlabel('time (s)'); axis([0.1 0.14 -0.8 0.8]); soundsc(y, fs);

Compute a FFT  $X(e^{j\omega})$  from the whole sequence and plot the spectrum.

 $yF = fft(y);$  $M = length(yF);$  $w = fs * [0 : M-1]/M;$ plot(w,  $20*log10(abs(yF)))$ ; grid on; title('Spectrum'); xlabel('freq. (Hz)');  $\text{set}(\text{gca}, \text{'XLim'}, [0 \text{fs}/2]);$ 

Design an elliptic IIR lowpass filter with cut-off  $0.3\pi$ and plot the frequency response  $|H(e^{j\omega})|$  and a pole zero diagram.

 $Wp = 0.3$ ;  $Ws = 0.36$ ; Rp = 0.5; Rs = 40; [N, Wn] = ellipord(Wp, Ws, Rp, Rs); [B, A] = ellip(N, Rp, Rs, Wn); freqz(B, A);  $zplane(B, A)$ :

Design a FIR filter, cut-off at 3300 Hz and  $f_T = 16$  kHz, with Hamming window of order 15, plot the frequency response  $|H(e^{j\omega})|$ .

 $Wp = 3300 / (16000/2)$ ;

N = 15; [B, A] = fir1(N, Wp, hamming(N+1)); [H, w] = freqz(B, A, 1024, 16000);  $plot(w, abs(H));$ 

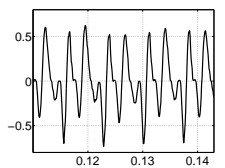

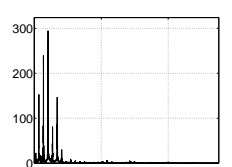

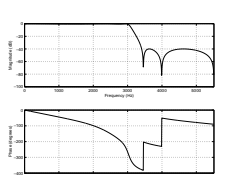

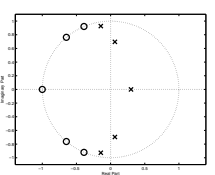